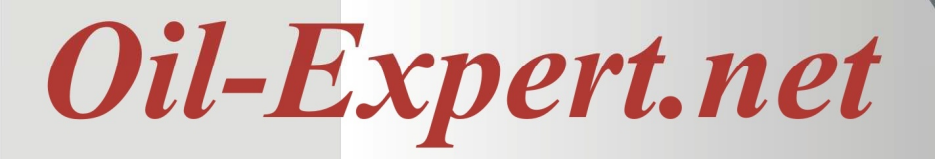

## **Solid Fat Content Berechnung für Umesterungen – Teil II**

## **Vorwort**

In diesem Newsletter geht es nochmal um die Berechnung der SFC-Werte von Umesterungen. Wir haben die praktische Berechnung wesentlich verbessert und vereinfacht. Zum anderen geht es um ein kleines aber wichtiges Detail und zwar, um das Löschen von Analysenparametern und Komponenten.

- Bisher war es möglicn nach einer Sicherheitsabfrage Parameter und Komponenten zu löschen. Das wurde zwar selten gemacht, aber in diesem Fall wurden immer , Karteileichen' hinterlassen. Das sind Parameter und Komponenten in Datsheets und Umesterungen, die nicht mehr zugeordnet werden können. Ab der neuen Version wird überprüft, ob der Parameter oder die Komponente überhaupt gelöscht werden kann. Wir bitten diesen Fehler zu entschuldigen. Weitere Informationen dazu lesen Sie im Abschnitt *Löschen von Analysenparametern und Komponenten*
- Bei der Vorraussage der SFC-Werte von Umesterungen gibt es grössere Verbesserungen und Vereinfachungen. Mit der neuen Version ist es wesentlich einfacher, passende Umesterungen zu vorgegebenen SFC-Werten zu finden – Stichworte: Sollwerte und Komponentenmixer. Ausserdem haben wir uns noch einmal mit den statistischen daten, die ja die Grundlage für die Berechnung bilden, beschäftigt. Dabei ist Interessantesn herausgekommen. Näheres darüber erfahren Sie im Abschnitt *Voraussage der SFC-Werte von Umesterungen*.

Zuerst möchten wir jedoch auf unsere Demo-Version hinweisen.

### **Demo Version**

Gerne stellen wir Ihnen eine Demo Version mit vollem Funktionsumfang zur Verfügung. Die Demo Version ist drei Monate lauffähig. Bei Bedarf kann die Laufzeit verlängert werden.

Die Demo Version bietet nicht nur alle Funktionen der Vollversion, die mit der Demo Version erzeugten Daten, können mit der Vollversion weiter verwendet werden. Die Datenbank ist sowohl mit der Demo- als auch mit der Vollversion kompatibel.

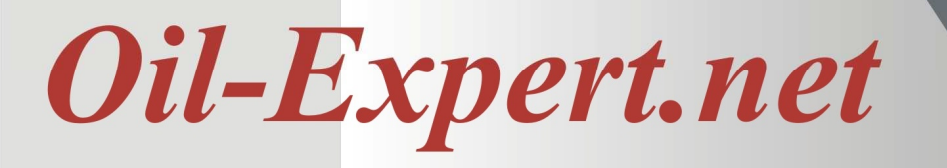

#### **Und so einfach und schnell geht es (Zeitaufwand ca. 15 Minuten):**

- Download Link anfordern info@oil-expert.net
- Softwarepaket von unserer Website runterladen
- Oil-Expert Software installieren
- Oil-Expert.net starten und Registrierungscode eingeben
- Fertig!

Die Software wird mit ca. 40 Standardkomponenten und einigen Beispielprojekten geliefert. Anhand der Beispielprojekte und des PDF Handbuches können sie sich einfach und schnell in Oil-Expert.net einarbeiten. Bei Fragen stehen wir Ihnen jederzeit gerne zur Verfügung - per Email, Telefon, Skype, Zoom, MS-Teams oder ein anderes Medium Ihrer Wahl.

### **Löschen von Analysenparametern und Komponenten**

Bisher war es problemlos möglich, Analysenparameter und Komponenten zu löschen.Da jeder Parameter und jede Komponente eine eindeutige ID (Identifikationsnummer) hat, kann der Parameter bzw. die Komponente nicht mehr zugeordnet werden. In der Praxis hat das folgende Auswirkung: In der Parameterliste oder der Komponentenliste wird statt dem jeweiligen Namen die Zahl Null angezeigt. Da hilft dann nur noch Löschen und neu eingeben. Allerdings können wichtige Systemparameter (SFC 10°C, SFC 20°C, usw.) sowieso nicht gelöscht werden.

In der neuen Version wird geprüft, ob der Parameter bzw. die Komponente in anderen Tabellen der Datenbank vorkommt. In diesen Fällen ist Löschen nun nicht mehr möglich.

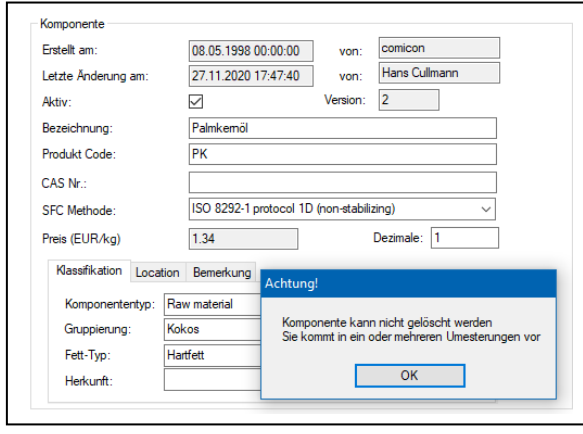

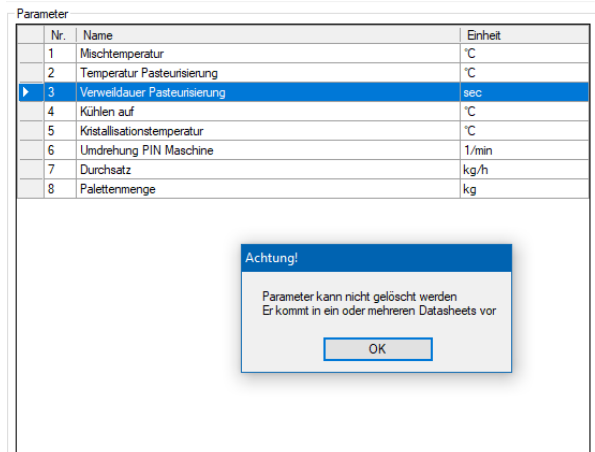

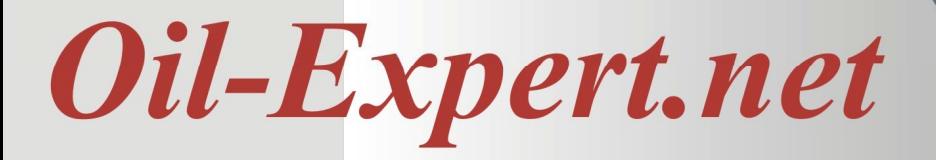

## **Voraussage der SFC-Werte von Umesterungen – Teil II**

#### **Einleitung**

Zur Voraussage der SFC-Werte von Umesterungen gibt es verschiedene Ansätze. Wir verwenden einen statitischen Ansatz zur Abschätzung der SFC-Werte (siehe Newsletter Nr. 11). Bei der chemischen Umesterung ist es so, dass nach vollständiger Umesterung alle Fettsäuren statistisch über die Triglyceride verteilt sind. Deshalb ist es möglich, über die Mengenanteile der einzelnen Fettsäuren im Umesterungsgemisch die SFC-Werte der Umesterung abzuschätzen. Dieses Verfahren haben wir nun weiter ausgebaut, um die Berechnung möglichst komfortabel für den Anwender zu machen. Dazu zählen die Definition von Sollwerten (min, max, typisch) und der Komponentenmixer, wie er bereits für die Berechnung der SFC-Werte von Fettmischungen eingesetzt wird.

Ausserdem gibt es eine Exportfunktion für fertig berechnete Umesterungen, die fast alle erforderlichen Daten der Umesterungen als Komponenten exportiert. Lästige Dateneingabe entfällt somit. Und schliesslich haben wir uns noch etwas mir der Datenqualität befasst.

#### **Sollwerte**

Ab der neuen Version – 7.5.8 – können Sollwerte definiert werden. Es sind min/max Werte und/oder typische Werte möglich (siehe Abbildung nächste Seite). Alle Werte sind beliebig kombinierbar. Für die typischen Werte wird automatisch eine Spannweite von ± 3 eingesetzt.

Alle Sollwerte werden direkt in die Tabelle eingegeben. Direkt nach der Eingabe wird der berechnete Wert eingefärbt. Liegt er innerhalb der Spezifikationen mit grün, sonst mit rot. Zum Löschen eines Sollwertes wird das Feld mit der Maus markiert und die Taste *Entf* gedrückt. Der Hintergrund des berechneten Wertes wird dann automatisch wieder auf Weiss gsetzt.

Zusätzlich zu den bisherigen Daten SFC-Werte und Fettsäuren werden die Fettsäuren summiert und als SAFA (Gesättigte Fettsäuren), MUFA (Einfach ungesättigte Fettsäuren) und PUFA (Mehrfach ungesättigte Fettsäuren) ausgegeben. Auch für diese Parameter können Sollwerte definiert werden.

Mit Hilfe der Sollwerte können vordefinierte Umesterungen durch Berechnung simuliert werden. Auch die Verbesserung bereits bekannter Umsterungen ist möglich, z.B., wenn Veränderungen am Rohstoffmarkt dies erforderlich machen – Ersatz teurer Rohstoffe durch preiswertere.

# Oil-Expert.net

| ic)<br>D<br>ш           | ×<br>结<br>Neu F1 Speichern F2 Rückgängig F3 Löschen F4 Korrekturfaktoren F5 Rezeptur F6 Berechnen F7 Mixer F8 Drucken F9 Export F10 |                                      | 量                                           | 州       | 6             | $\overline{\bullet}$         |  |
|-------------------------|----------------------------------------------------------------------------------------------------|--------------------------------------|---------------------------------------------|---------|---------------|------------------------------|--|
|                         | Ausgewählter Datensatz                                                                                                    |                                      |                                             |         |               |                              |  |
| Vorhandene Datensätze   |                                                                                                    |                                      |                                             |         |               |                              |  |
|                         | Erstellt am:                                                                                                    | 29.09.2021 16:14:08<br>von           |                                             |         | Hans Cullmann |                              |  |
| PK Umesterung<br>Palmöl | Letzte Änderung am:                                                                                                    |                                      | Hans Cullmann<br>28.03.2022 09:37:52<br>von |         |               |                              |  |
|                         | Bezeichnung:                                                                                                    | Palmöl                               |                                             |         |               |                              |  |
|                         | Bemerkung:                                                                                                    |                                      |                                             |         |               |                              |  |
|                         |                                                                                                    |                                      |                                             |         |               |                              |  |
|                         | Rezeptur:                                                                                                    |                                      |                                             |         |               |                              |  |
|                         | Komponente                                                                                                    |                                      |                                             |         | Anteil [%]    |                              |  |
|                         | Palmol                                                                                                    |                                      |                                             |         |               | 87.7                         |  |
|                         | Palmstearin                                                                                                    |                                      |                                             |         |               | 12.3                         |  |
|                         | Berechnete Parameter<br>Analyseverfahren:                                                                                           |                                      | ◯ Haupkomponentenanalyse                    |         | Standard      |                              |  |
|                         | Parametemame                                                                                                    | Einheit                              | Min.                                        | Typisch | Max.          | Calc.                        |  |
|                         | <b>Solids</b>                                                                                                    |                                      |                                             |         |               |                              |  |
|                         | N10                                                                                                    | $\gamma_{\rm e}$                     |                                             | 60.0    |               | 58.2                         |  |
|                         | N20                                                                                                    | $\gamma_{\rm s}$                     |                                             | 37.0    |               | 36.4                         |  |
|                         | N30                                                                                                    | $\gamma_{\rm e}$                     |                                             | 18.0    |               | 19.3                         |  |
|                         | N40                                                                                                    | $\gamma$                             |                                             | 5.0     |               | 6.6                          |  |
|                         | Fettsäuren                                                                                                    | $\gamma_{\rm s}$                     |                                             |         |               | 0.0                          |  |
|                         | Caprylsäure (C8:0)<br>Caprinsäure (C10:0)                                                                                           | $\gamma_{\rm e}$                     |                                             |         |               | 0.0                          |  |
|                         | Laurinsäure (C12:0)                                                                                                    | $\gamma$                             |                                             |         | 1.0           | 0.2                          |  |
|                         |                                                                                                    | $\gamma_{\rm e}$                     |                                             |         |               | 1.0                          |  |
|                         |                                                                                                    |                                      |                                             |         |               | 45.8                         |  |
|                         | Myristinsäure (C14:0)<br>Palmitinsaure (C16:0)                                                                                      | $\gamma_{\rm s}$                     |                                             |         | 46.0          |                              |  |
|                         | Stearinsäure (C18:0)                                                                                                    | $\gamma_{\rm e}$                     |                                             |         |               |                              |  |
|                         | Olsäure (C18:1)                                                                                                    | $\gamma$                             | 30.0                                        |         | 40.0          |                              |  |
|                         | LinoIsäure (C18:2)                                                                                                    | $\gamma_{\rm e}$                     | 6.0                                         |         | 12.0          | 4.8<br>37.0<br>9.7           |  |
|                         | Linolensäure (C18:3)                                                                                                    | $\gamma_{\rm e}$                     |                                             |         |               | 0.3                          |  |
|                         | Summe                                                                                                    |                                      |                                             |         |               |                              |  |
|                         | Sonstige Kennzahlen                                                                                                    |                                      |                                             |         |               |                              |  |
|                         | <b>SAFA</b>                                                                                                    | $\gamma_{\rm e}$                     |                                             |         | 50.0          |                              |  |
|                         | <b>MUFA</b><br>PUFA                                                                                                    | $\gamma_{\rm s}$<br>$\gamma_{\rm e}$ |                                             |         |               | 98.9<br>51.9<br>37.0<br>10.0 |  |

**Dialog zur Berechnung von Umesterungen** 

#### **Export**

Fertig berechnete Umesterungen können nun direkt als neue Umesterungs-Komponente exportiert werden. Nach Klicken auf den Button *Export* (siehe Dialog oben) öffnet sich der Komponentendialog mit den berechneten Daten der Umesterung. Es müssen dann nur noch einige zusätzliche Daten wie Produkt-Code und SFC-Methode eingegeben werden.

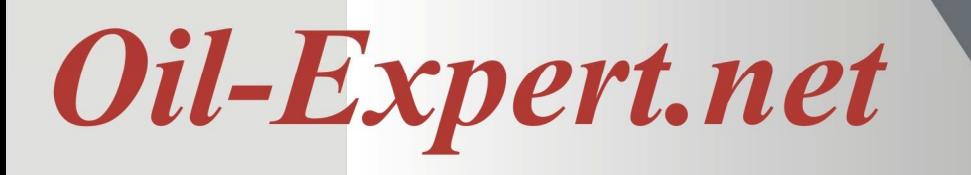

#### **Komponenten-Mixer**

Ab Version 7.5.8 steht nun auch der Komponenten-Mixer zur Verfügung. Er verfügt über alle Funktionen, die auch von der Berechnung von Fettmischungen bekannt sind. Gerechnet wird mit typischen Werten. Sind typische Werte nicht vorhanden, aber min/max-Werte, dann werden die typischen Werte aus den min/max-Werten berechnet.

Die Funktionsweise ist identisch wie bei Fettmischungen. Durch die Schieberegler wird der Anteil der Komponenten verändert. Die resultierenden Parameter werden sofort berechnet und spiegeln sich in der SFC-Kurve wieder und werden im Umesterungsdialog angezeigt (siehe Abbildung unten). Es können Komponenten hinzugefügt und gelöscht werden.

Mischungskomponenten lassen sich auch sperren und es sind min/max-Werte für den Komponentenanteil möglich. Die definierten Werte werden jedoch nicht gespeichert, sondern stehen nur aktuell zur Verfügung.

Nach erfolgreicher Berechnung wird der Komponenten-Mixer über den Button *OK* verlassen. Die errechneten Daten werden im Umesterungsdialog übernommen.

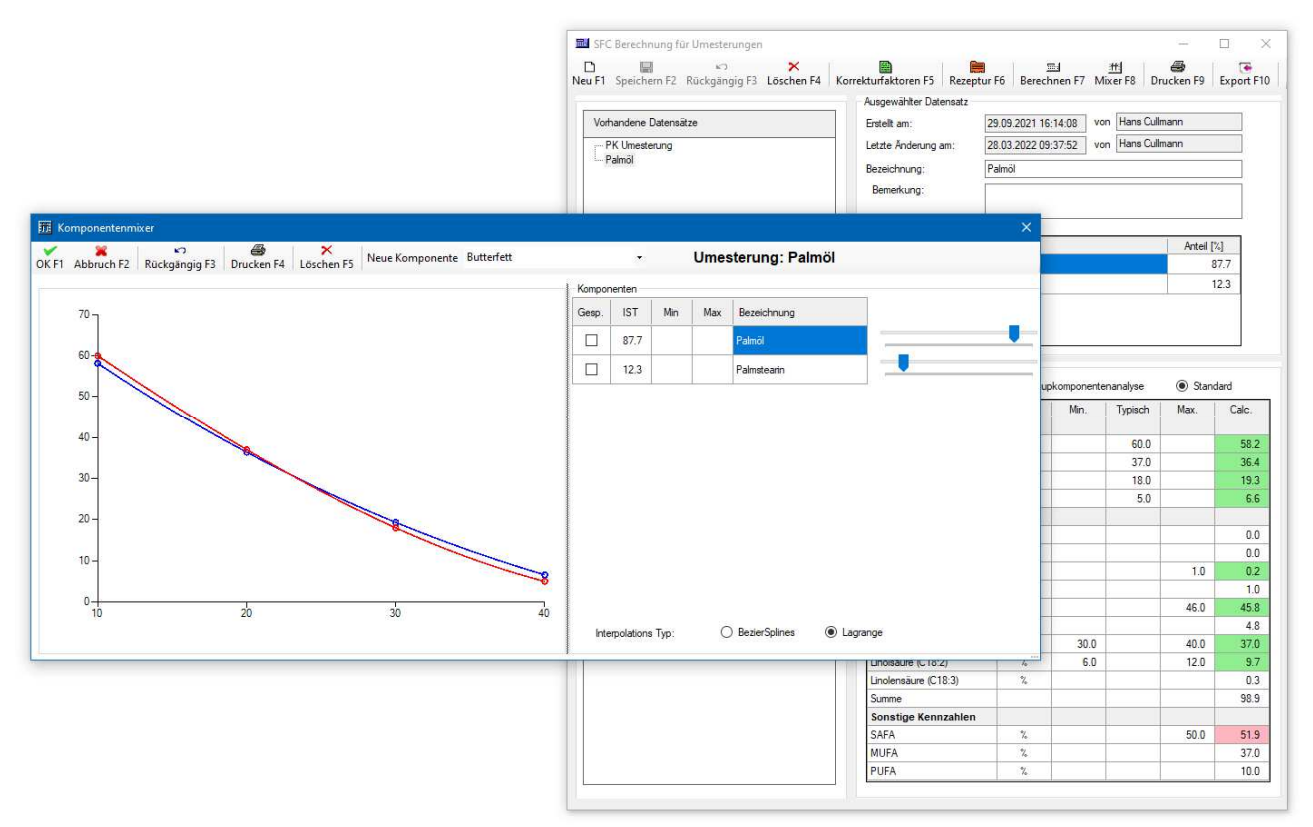

#### **Komponenten-Mixer mit Umesterungsdialog**

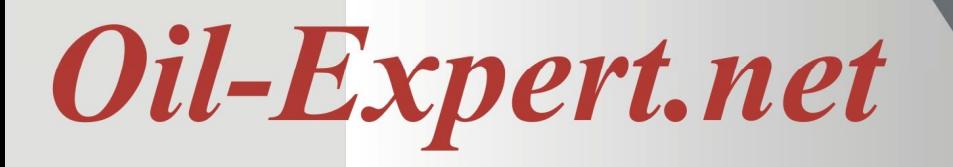

#### **Optimierung**

Bei der Berechnung der Faktoren für die Umesterung aus statistischen Daten wird eine Optimierung vorgenommen. Alle Datensätze, die eine bestimmte Standardabweichung überschreiten, werden dabei eliminiert. Mit den verbleibenden Datensätzen wird eine zweite Berechnung vorgenommen, die eine signifikant bessere Standardabweichung ergibt.

Im Berechnungsdialog wird die Anzahl der Datensätze, die nach der Optimierung zur Verfügung stehen und die errechnete Standardabweichung ausgegeben. Es ist erstaunlich, wie wenig Datensätze übrigbleiben. In der Abbildung unten sind es gerade einmal 37 von ursprünglich 130 für den SFC-Wert bei 10°C. Bei höheren Temperaturen wird das Verhältnis besser, z.B. für 40°C: Datensätze = 59, Standardabweichung 2,656.

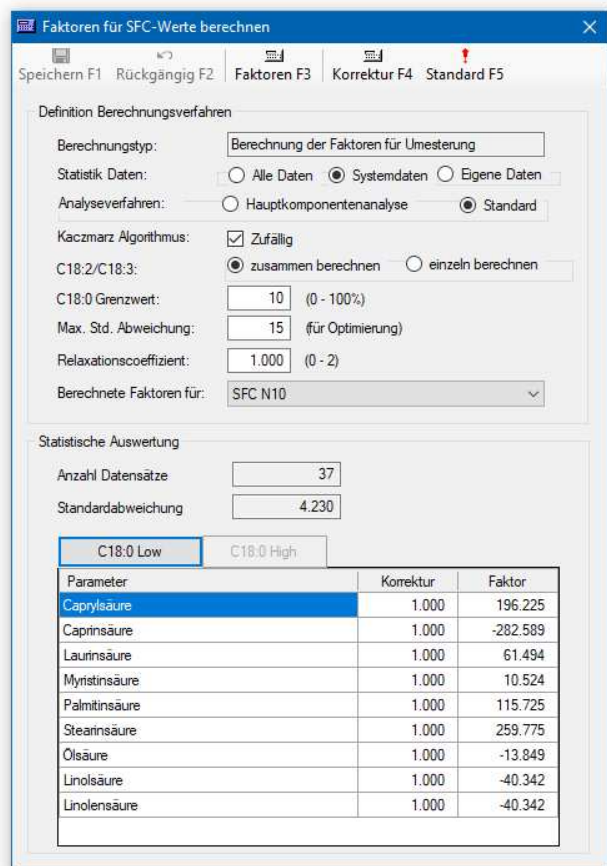

**Berechnungsdialog für statistische Datenanalyse** 

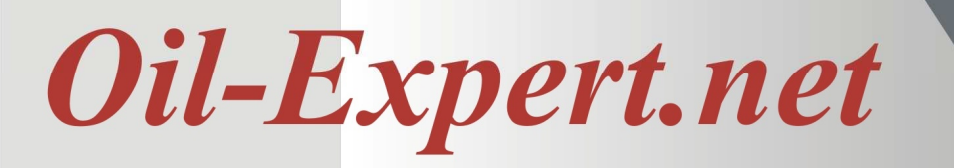

#### **Statistische Daten**

Die Anwendung statistischer Verfahren zur Berechnung der SFC-Werte von Umesterungen hat ein grosses Problem offengelegt – die Zuverlässigkeit der Daten. Es gibt vier Fehlermöglichkeiten, die bei den Berechnungen eine Rolle spielen:

- Ungenauigkeit der Messwerte (SFC-Werte, Fettsäuren)
- Unvollständigkeit der Umesterung
- Falsche Rezepturen (z.B. Palmöl statt Palmstearin)
- Unterschiede in den SFC-Werten und den Fettsäuren der einzelnen Rohstoffe

Diese Fehlerquellen zusammengenommen, ergeben eine grosse Streuung der experimentellen Messwerte. Dies haben wir einmal näher untersucht. Dabei hat sich folgendes herausgestellt (siehe auch folgende Abbildungen):

- Für SAFA lässt sich ein Trend erkennen Je mehr SAFA desto höher die SFC-Werte.
- Das gleiche gilt umgekehrt für PUFA Je mehr PUFA desto niedriger die SFC-Werte.
- Bei MUFA lässt sich überhaupt kein Trend erkennen.

Die Streubreite ist allerdings sehr gross, wie den Abbildungen zu entnehmen ist. Das zeigt, dass die SFC-Werte von der Gesamtheit der Fettsäuren abhängen und somit einee Haupkomponentenanalyse nicht so gute Ergebnisse liefert. Es gibt allerdings eine Ausnahme: Linolund Linolensäure. Diese beiden Fettsäuren haben einen identischen Einfluss auf die SFC-Werte, so dass sie immer zusammengefasst werden können.

Die Untersuchungen zeigen auch, warum zwischen Fettmischungen mit hohem und niedrigem Anteil an C18:0 unterschieden werden muss. Die Grenze zwischen hochem und niedrigem C18:0-Gehalt liegt bei ca. 10%.. Das geht eindeutig aus den Grafiken hervor, die den Zusammenhng zwischen C18:0-Gehalt und SFC-Werten für alle Temparaturen darstellen.

Anwender von Oil-Expert können das mit der neuen Version 7.5.8 nachvollziehen. Ausser den abgebildeten und besprochenen Zusammenhängen gibt es weitere, z.B. C8:0 - C12:0- Gehalt, C16:0 + C18:0-Gehalt, usw. Der Dialog erlaubt die Auswahl des SFC-Wertes und die Auswahl verschiedener Fettsäure-Kombinationen. Die Auswahl der statistischen Daten zwischen Systemdaten, Anwenderdaten und Systemdaten + Anwenderdaten ist ebenfalls vorgesehen. Und letztendlich kann die Grafik auch gedruckt werden.

# Oil-Expert.net

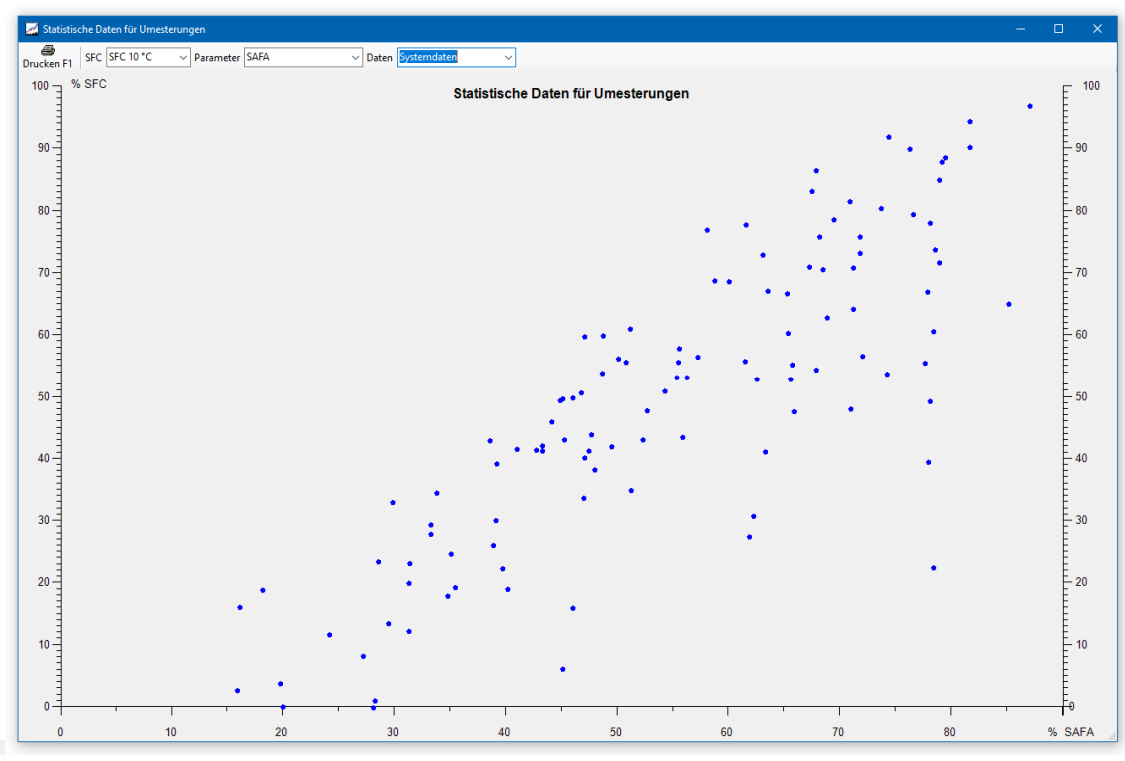

**Zusammenhang SFC 10°C – SAFA-Gehalt** 

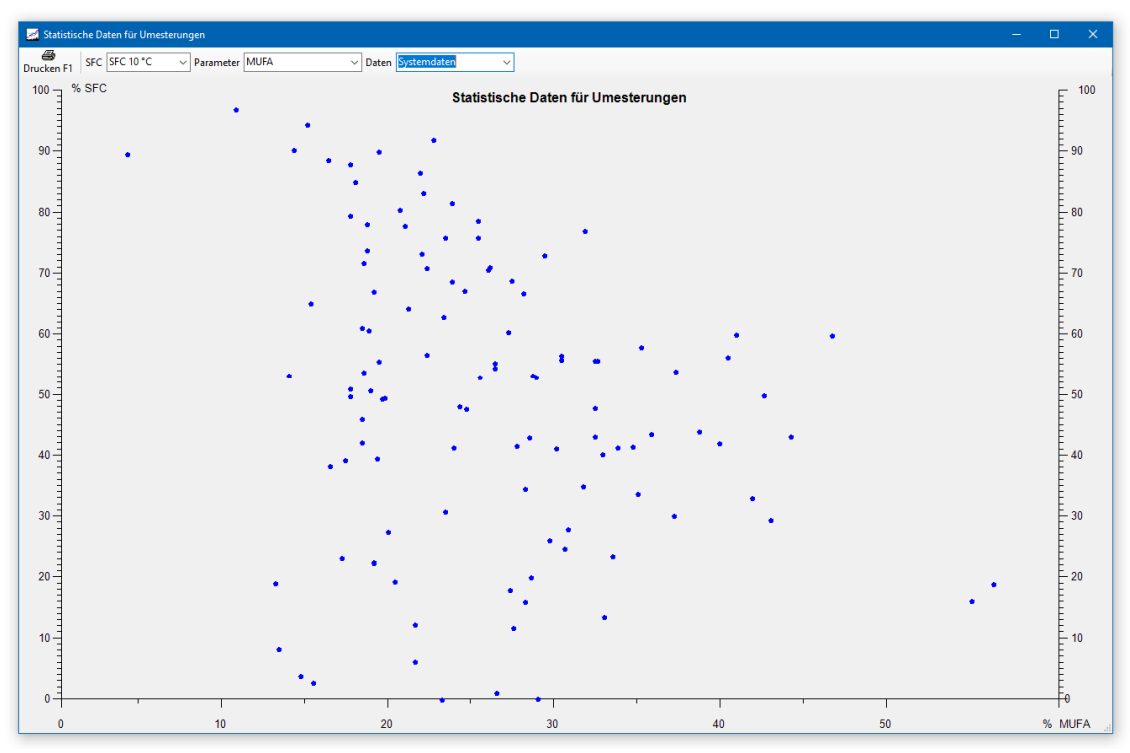

**Zusammenhang SFC 10°C – MUFA-Gehalt** 

# Oil-Expert.net

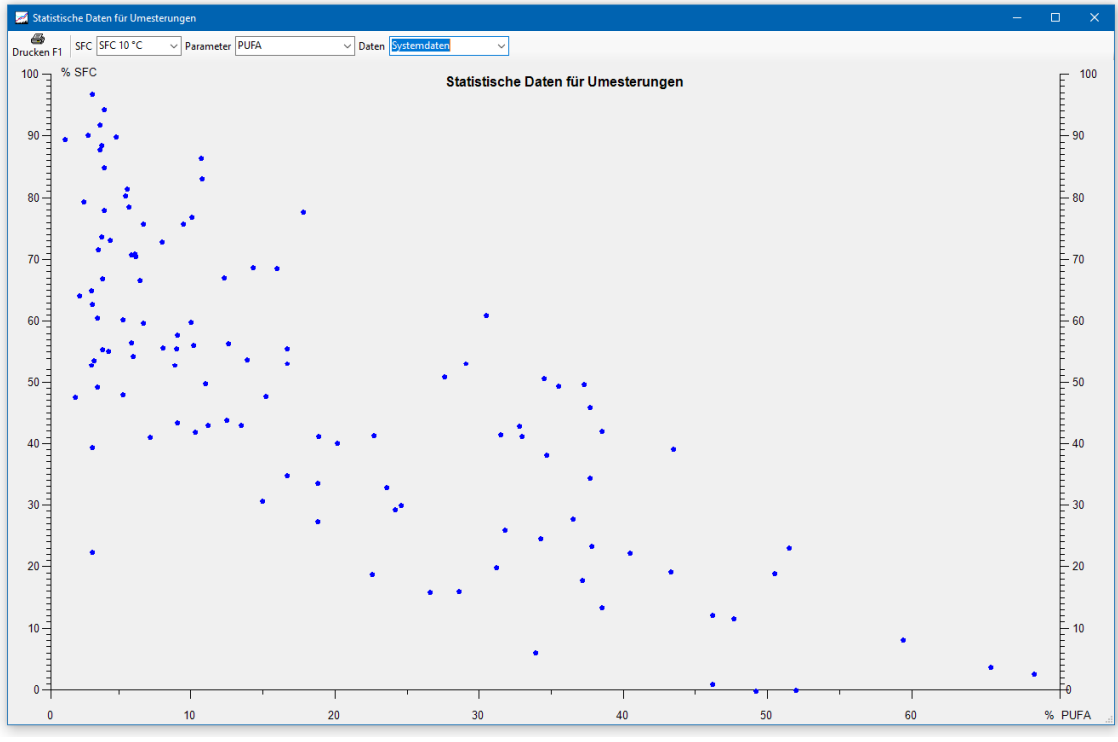

**Zusammenhang SFC 10°C – PUFA-Gehalt** 

## **Ausblick**

Was ist als nächstes geplant? Als nächstes werden wir uns mit den Rezepturen beschäftigen. Bis zum nächsten grossen Update wollen wir das Rezepturmanagement wie folgt erweitern und verbessern:

- Baugruppen (Fett-Baugruppe, Wasser-Baugruppe, Vitamin-Baugruppe, usw.) Bearbeitung und Speicherung der Baugruppen
- Berechnung von Nährwerten für Deklarationen (zunächst nur für Deutschland)
- Erstellung von Zutatenlisten für Deklarationen (zunächste nur für Deutschland)

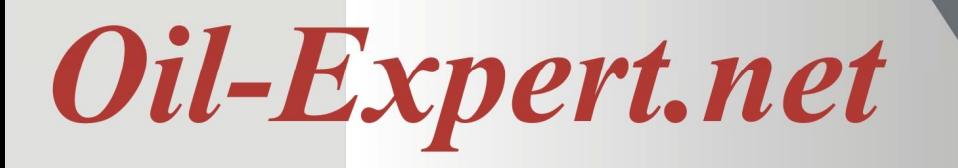

### **Impressum**

Gerne geben wir Ihnen weitere Informationen. Bitte wenden Sie sich an einen der folgenden Vertriebspartner.

Dr. Cullmann Consulting | Haakestr. 50 | 21075 Hamburg/Germany Telefon +49(0)40 703 8569 12 | Fax +49(0)40 703 8569 19 info@oil-expert.net | www.oil-expert.net

Deutsche Gesellschaft für Fettwissenschaft e.V. | Varrentrappstraße 40-42 60486 Frankfurt am Main/Germany Telefon +49(0)69 7917 529 | Fax +49(0)69 7917 584 info@dgfett.de | www.dgfett.de/oil-expert

LAIX Technologies UG | Am Fasanenhang 5 | 52379 Langerwehe/Germany Telefon +49(0)2403 807 9494 | Fax +49(0)2403 807 9495 info@laix-tech.de | www.laix-tech.de/oil-expert.php

Änderungen in Design und Lieferumfang sowie technische Weiterentwicklung vorbehalten! © Dr. Cullmann Consulting